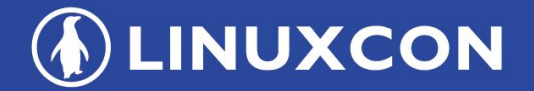

containercon

CHINA 中国

**EXCLOUDOPEN** 

**THINK OPEN** 开放性思维

# Secure Serverless Endpoint with Webtask

**TI LF ASIA, LLC** 

## Who am 1?

**DEINUXCON** containercon *E* CLOUDOPEN CHINA 中国

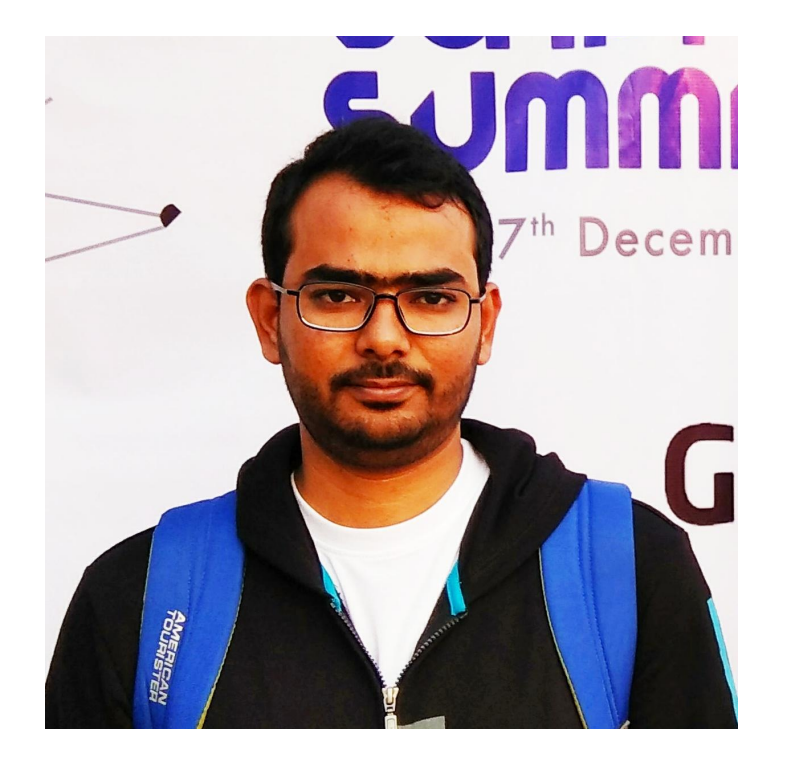

#### Md Shahbaz Alam

Auth0 Ambassador, Auth0 Inc Mozilla Representative

@mdsbzalam

*OLINUXCON* containercon **EXCLOUDOPEN** 

CHINA 中国

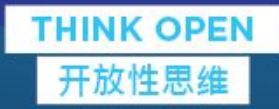

Serverless

**CILF ASIA, LLC** 

*I***DLINUXCON** containercon *E* CLOUDOPEN

Quick History

**ET LF ASIA, LLC** 

#### A typical Client-Server

*I***DLINUXCON** containercon *<b>E* CLOUDOPEN

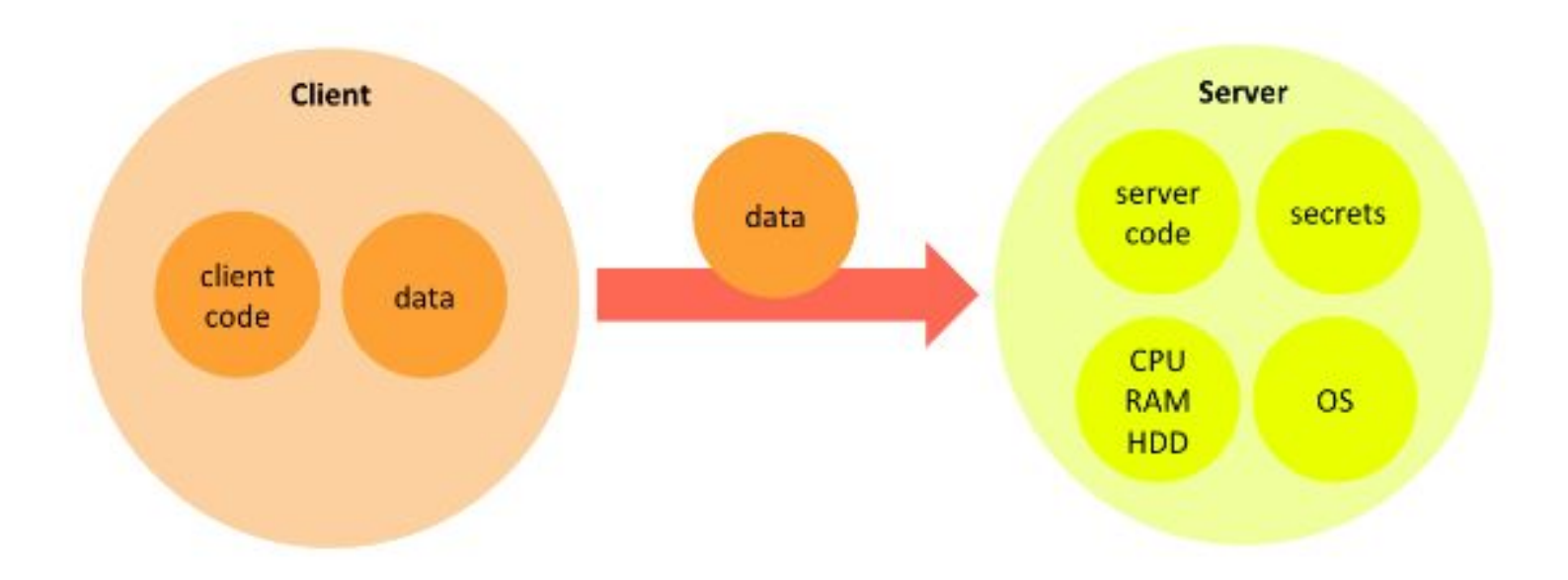

## Why still C-S Architecture?

**ALINUXCON** containercon *<b>E* CLOUDOPEN CHINA 中国

- Technology evolution has changed its application
- Improved Hardware
- Lack of Trust

" We still need a trust boundary between client and server to control access to shared data or functionality. "

### Backend on Server

**DEINUXCON** containercon *E* CLOUDOPEN CHINA 中国

#### **Server** server secrets code **CPU RAM OS HDD**

#### A Typical Backend A Typical Server Room

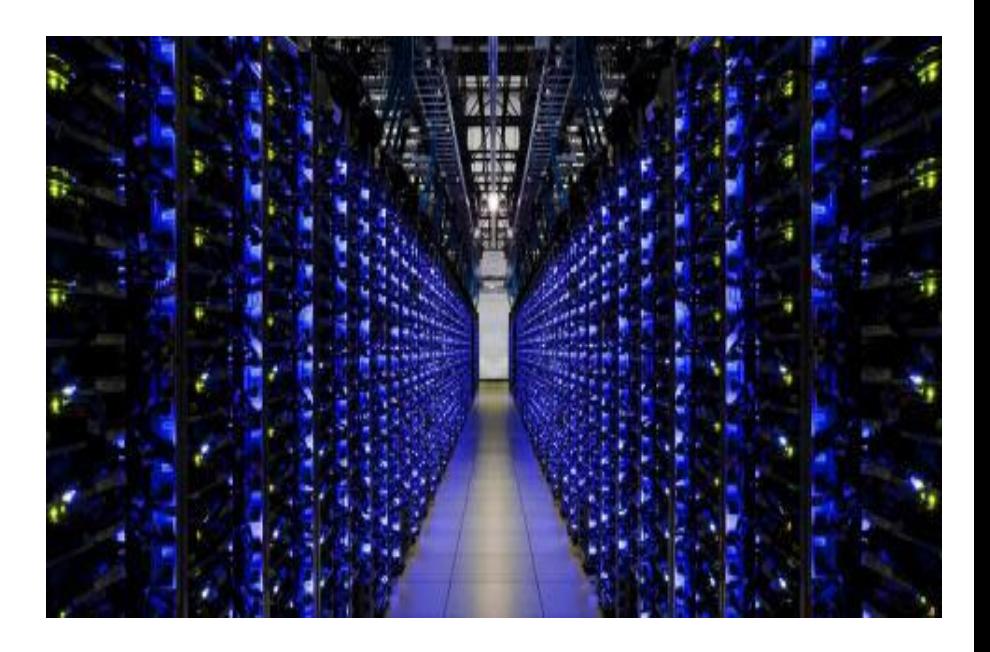

*OLINUXCON* containercon *E* CLOUDOPEN

# **Our Own Servers**

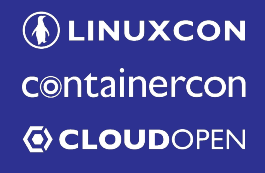

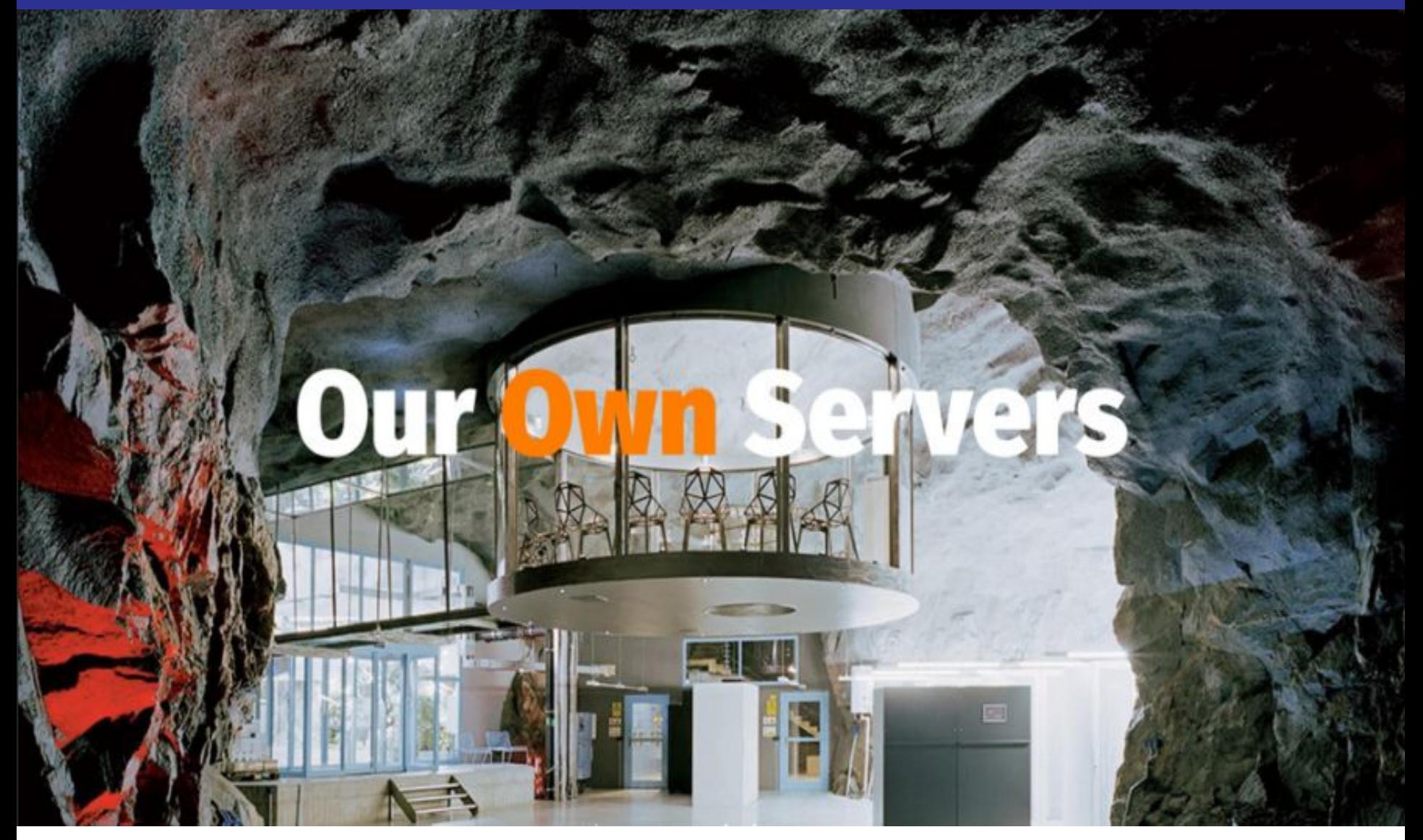

*OLINUXCON* containercon *<b>E* CLOUDOPEN

CHINA 中国

# Moved to Cloud

It's someone else's servers

**DLINUXCON** containercon **EXCLOUDOPEN** CHINA 中国

### Serverless: someone else's servers

**Autoscale + No Idle Costs** - Rob Mensching

**DEINUXCON** containercon **EXCLOUDOPEN** CHINA 中国

## Examples

- ➔ WebTask
- ➔ AWS Lambda
- ➔ Azure Functions

**DEINUXCON** containercon *E* CLOUDOPEN CHINA 中国

server secrets code **Server** CPU **OS RAM HDD** 

**DEINUXCON** containercon *<b>E* CLOUDOPEN

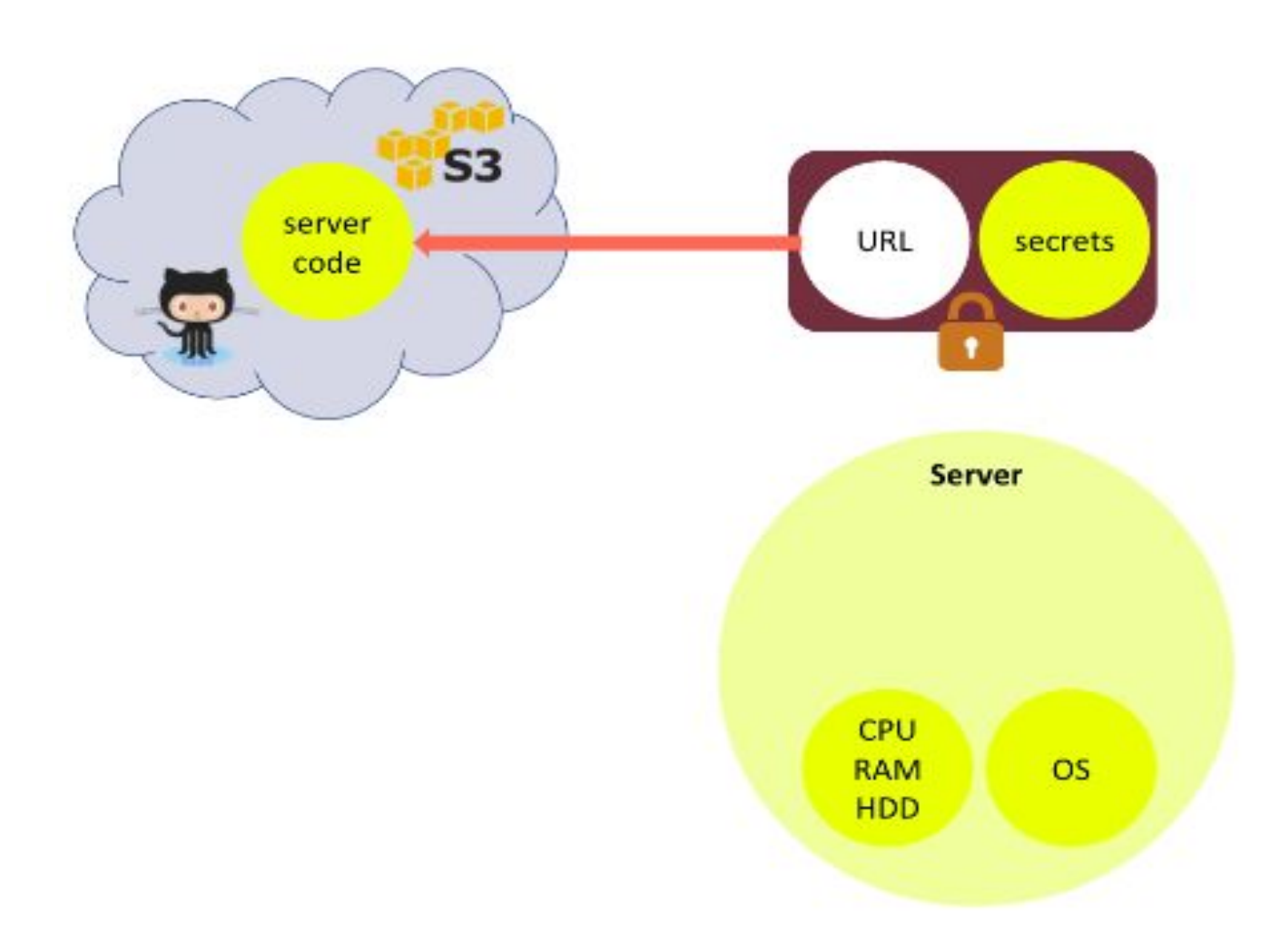

**ALINUXCON** containercon **EXCLOUDOPEN** CHINA 中国

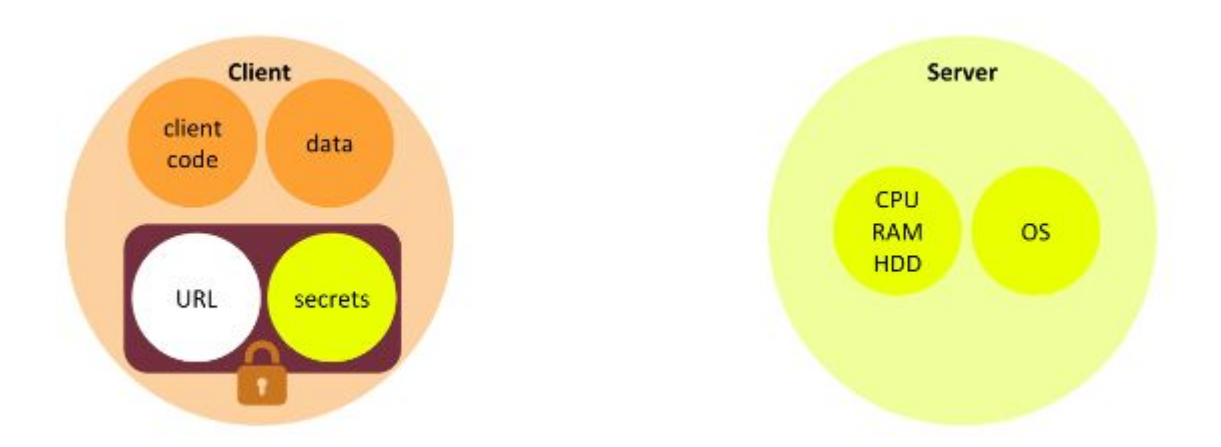

eyJhbGciOiJIUzI1NilsImtpZCl6IjEifQ.eyJqdGkiOilyNzgwZ DNIODIiOTI0NzRkYTkzZmIwMTIzZDAyNzQ0OCIsImlhdCl 6MTQyNzgzMjY1NCwidXJsIjoiaHR0cDovL2Zvby5jb20vY mFyliwiZWN0eCl6lmpUNklkcjFSVWdlblR5bzM4UGxrb3 RMb1RFVXhaQWE2MFFPenZLRTM5OTg9LlNiU1g4NkN IC91bkNlamJuUXc9PSJ9.kFraTHFYp\_c2wWK2KpL :IkKIs1rIPzFTIfDzc

secrets

URL

 $\Box$  LF ASIA, LLC

**DEINUXCON** containercon *E* CLOUDOPEN CHINA 中国

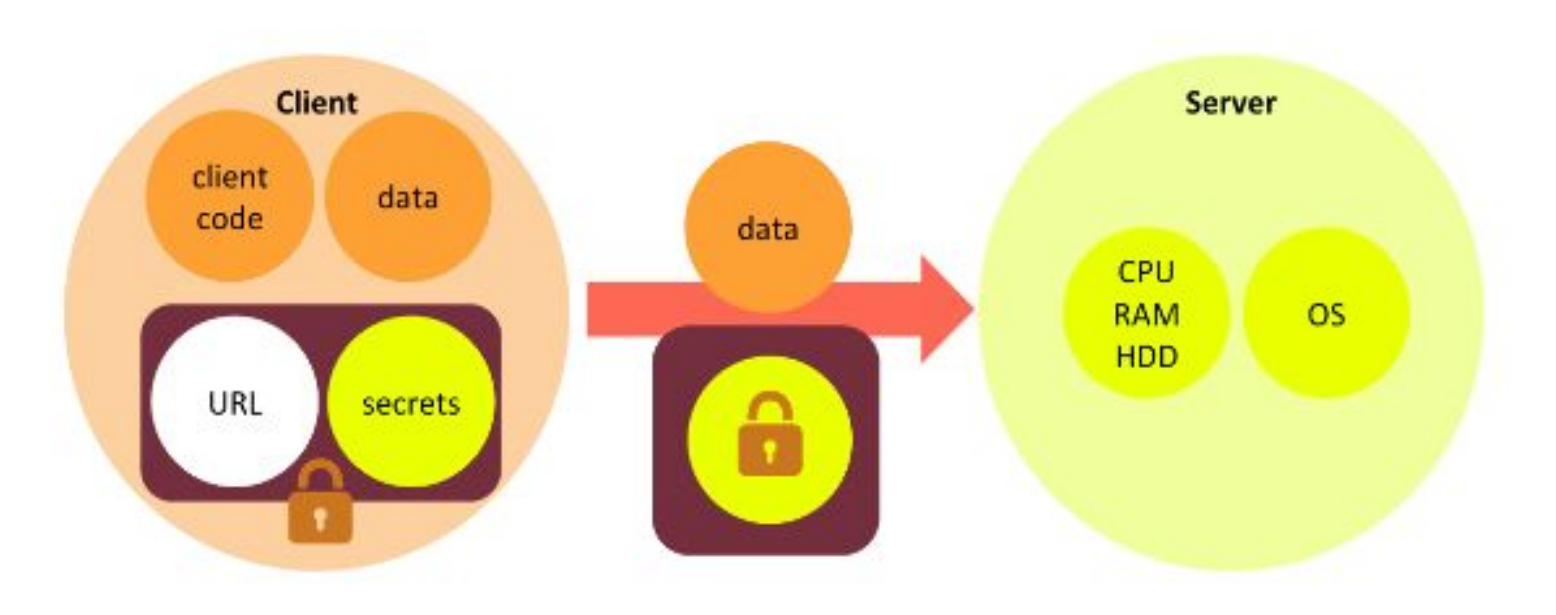

*OLINUXCON* containercon **EXCLOUDOPEN** 

# WebTask

**ET LF ASIA, LLC** 

**ALINUXCON** containercon *<b>E* CLOUDOPEN CHINA 中国

## WebTask: Scenario

#### **●** WebTask as a Code Sandbox **●** WebTask as a Webhook

**DEINUXCON** containercon *<b>E* CLOUDOPEN CHINA 中国

 How to start with WebTask?

 $\Box$  LF ASIA, LLC

#### Getting Started

**DEINUXCON** containercon **EXCLOUDOPEN** CHINA 中国

#### 1. Install WebTask CLI

npm install wt-cli -g

2. Init WebTask

wt init

#### 3. Create hello.js and Deploy

echo "module.exports = function (cb) {cb(null, 'Hello');}" > hello.js wt create hello.js

#### **Success WebTask and WebTask Editor**

```
EXCLOUDOPEN
    CHINA 中国
```

```
echo "module.exports = function (cb) {cb(null, 'Hello');}" > hello.js
wt create hello.js
```
Congratulations! You have just created your first webtask: https://sandbox.auth0-

extend.com/api/run/wt-db97f712472e32f666e6a7bdea7614da-0/hello

#### Use Webtask Editor.

Try the web based Webtask Editor to quickly edit and test a webtask, manage secrets, crons, metadata and synchronize it with GitHub.

wt edit hello

**ALINUXCON** 

containercon

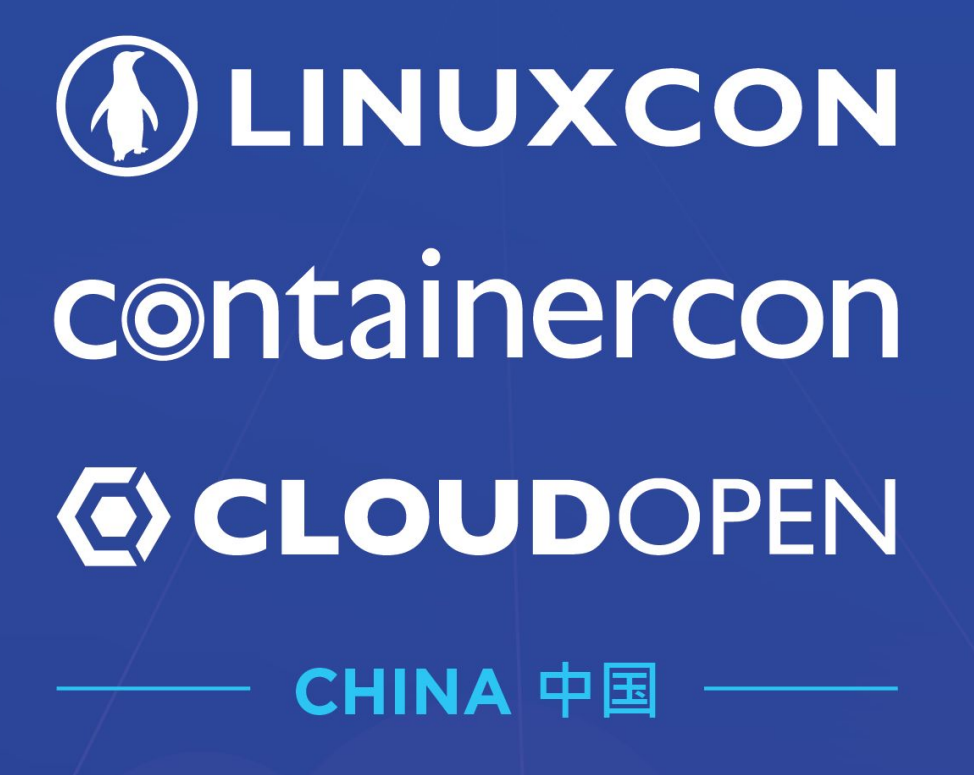

**THINK OPEN** 

开放性思维

Thank you!

**D LF ASIA, LLC**